# **Gestión de la distribución de las entradas desde el plano de sala**

En la actualización Dufour V2 de SecuTix 360°, pusimos en marcha un mecanismo de distribución de asientos sobre el plano para los productos de competiciones (incluyendo los partidos) y los eventos simples.

Con Matterhorn V1, le planteamos un segundo lote de desarrollos para enriquecer el proceso de distribución de entradas en el mundo del deporte y el teatro. Funcionalidades como la selección de asientos en bloque, recuperación de entradas sin utilizar o mayor control sobre los beneficiarios finales, han sido remodeladas para facilitar el trabajo de los clubes deportivos y agllizar el proceso de invitación de los patrocinadores y los VIP.

## Selección de asientos «en masa»

La selección de asientos sobre el plano normalmente se hace asiento por asiento. Con el objetivo de incrementar la eficacia en situaciones que requieran la selección de un gran volumen de asientos, hemos puesto una herramienta **lasso** a su disposición. Con esta herramienta puede rodear un conjunto de asientos y seleccionarlos en bloque y, evitando tener que seleccionar asiento por asiento, ganar un preciado tiempo.

Con un simple *ctr* + *clic* defina el contorno del *lasso* y, para cerrar el círculo, haga clic o acérquese al punto inicial. ¿Ha seleccionado un espacio demasiado grande? Sin problema: puede hacer una selección negativa con  $alt + clic.$ 

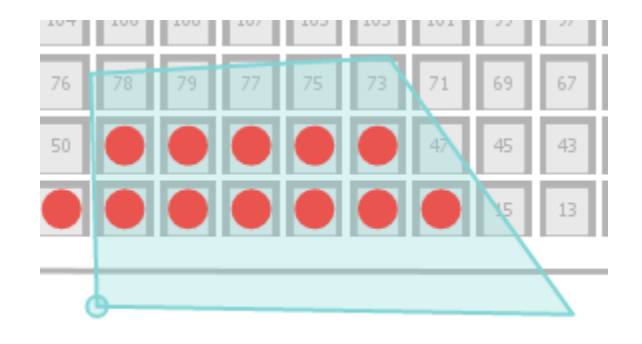

#### Recuperación de las entradas que sus revendedores no utilicen

SecuTix 360° le permite distribuir sus entradas en cascada través de varios representantes, sus revendedores (B2B). Una entrada puede transferirse muchas veces de un contacto retranmisión a otro antes de distribuirla o que el cliente final la imprima (B2C). Usted puede, por ejemplo, atribuirle una cuota de asientos a su patrocinador principal que, seguidamente, la repartirá a sus cinco colaboradores quienes, a su vez, distribuirán cada uno su propia cuota de asientos a sus clientes finales. Podrá designar tantos revendedores como sea necesario.

No obstante, puede darse el caso en el que el primer revendedor no uilice toda la cuota de asientos que le ha otorgado y, para facilitar la gestión de este tipo de casos en particular, hemos desarrollado una función que le permite «retomar» las entradas que no se han utilizado y ponerlas en circulación de nuevo transfiriéndoselas a otros revendedores. De esta manera, solamente podrán seleccionarse las entradas que no hayan sido utilizadas por los revendedores, ni distribuídas a otro revendedor, ni impresas.

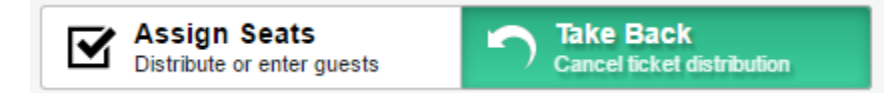

En este sentido, un parámetro nuevo permite mostrar (o no) el nombre del beneficiario final de las entradas para todos los revendedores que hayan manipulado esa entrada. Así, podrá ofrecer una total transparencia a sus revendedores.

## Mayor control sobre los beneficiarios finales

Cuando ha distribuido una gran cantidad de entradas a diferentes colaboradores, a veces es difícil saber la identidad de los beneficiarios finales en un momento dado. Entonces, hemos desarrollado un tercer modo para que pueda elegir los beneficiarios de las entradas, modificarlas o recuperarlas. Este modo sirve solamente para los tickets térmicos y puede activarse incluso cuando los billetes se hayan impreso. Esta función es especialmente útil en el marco de la gestión de los invitados VIP, por ejemplo.

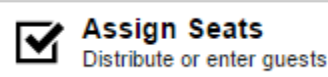

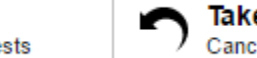

**Take Back** Cancel ticket distribution

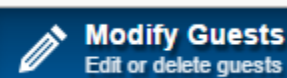

## Visualización del conjunto de sus beneficiarios

Paralelamente, se puede visualizar el detalle sobre el estado de un asiento. ¿Un asiento sigue en manos de uno de sus revendedores? ¿Se ha elegido el nombre del beneficiario (de forma parcial o total)? ¿La información sobre el beneficiario debe mostrarse a todos los revendedores?, ¿o no?

Aquí al lado, el ejemplo de una entrada transferida a un revendedor «Fabrice Bodmer» de la sociedad SecuTix SA, quien ha impreso una entrada para un beneficiario pero, el nombre del beneficiario final no es público (según su configuración).

## Filtros de visualización

Como complemento, les planteamos tres filtros para resaltar los diferentes asientos que se encuentran en una selección grande.

Aquí al lado, el ejemplo muestra el filtro que permite distinguir los diferentes estados de las entradas. Los elementos que no se incluyen en el filtro aparecen en gris.

## Una configuración rápida

Finalmente, la configuración de estas funcionalidades se ha reagrupado en la pantalla de configuración de un punto de venta. Cada elemento puede activarse por independiente para que disfrute de una flexibilidad total.

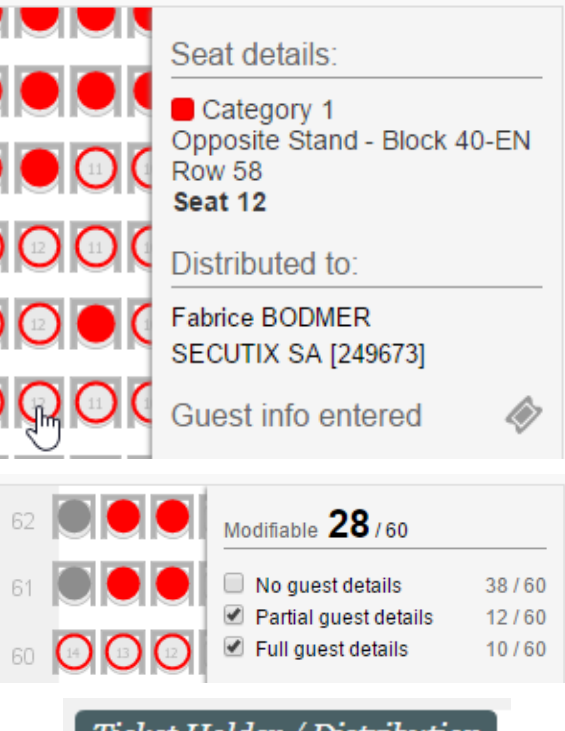

## Ticket Holder / Distribution

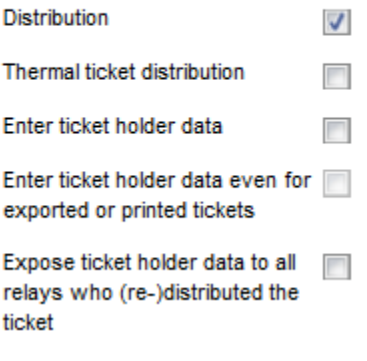